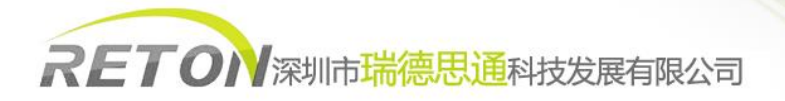

# **CAT5-150** 用户使用说明书

一、产品介绍

- 由一组本地端控制台和远程控制台组成,两端控制面板均可连接各一组键盘/显示器/鼠标通过 150 米内的 5 类线来实现远距离访 问所连接的计算机或 KVM 等。
- 无需安装其它软件或 DIP 开关, 即插即用。
- 桌面型小巧精美的 KVM,一个按钮,LED 指示灯和简单的热键命令,您就可以轻松管理此设备。

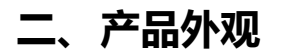

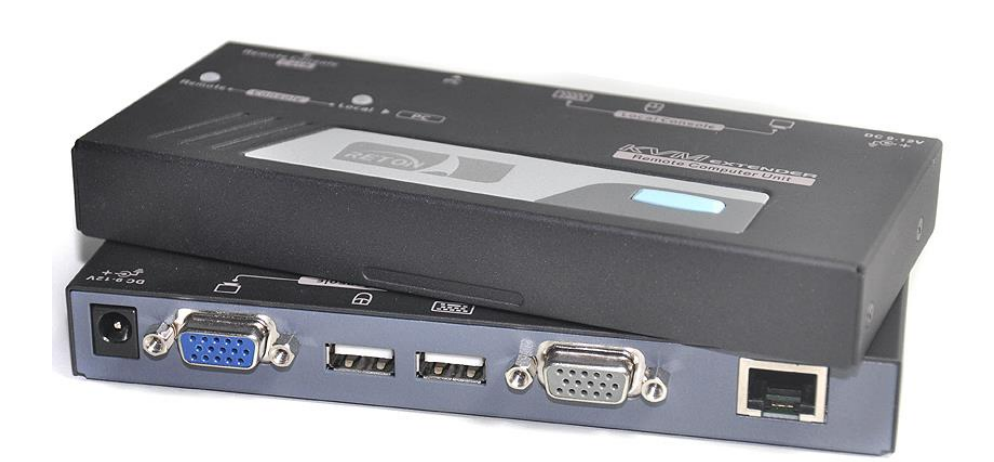

# 三、产品认证

本产品生产流程严格遵循 ISO 质量标准,均通过 FCC, CE, RHOS 等质量管理认证和出口认证, 产品出厂前均经过严格的检测。

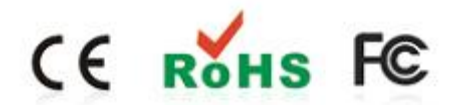

### 四、产品链接示意图

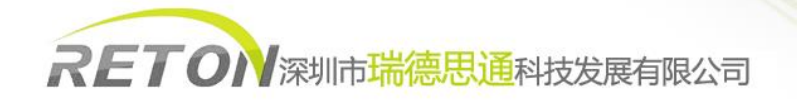

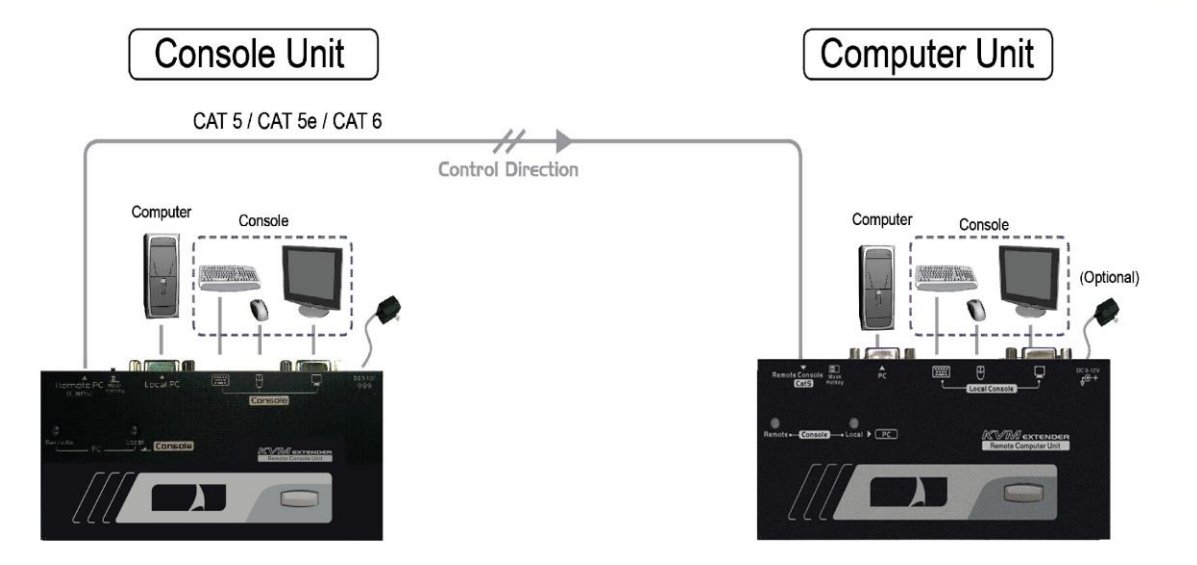

# 五、使用说明

1. 通过机器配线将被控主机与延长器的发射端(Computer Unit)连接,并将设备指示灯切换至"Remote"灯号。

注意:被控主机通过配线连接至发射端的"PC"字样的灰色 VGA 接口。

- 2. 接收端(Console Unit)连接鼠标、键盘、显示器,并将设备指示灯切换至"Remote"灯号。
- 3. 通过网线将两台设备直连。
- 注意:中间不允许通过交换机、路由器等网络转发设备。
- 4. 根据网线的长度不同,通过键盘 Ctrl+Ctrl+F11, 调节画面清晰度。

## 六、热键设定说明

### 调节画面清晰度

延长器根据客户网线长度不同,一共设置5个画面等级。

通过键盘 Ctrl+Ctrl+F11 实现画面清晰度的调整。

### 修改分辨率

机器在默认出厂的时候,分辨率均无固定,分辨率的设定可参看下表。

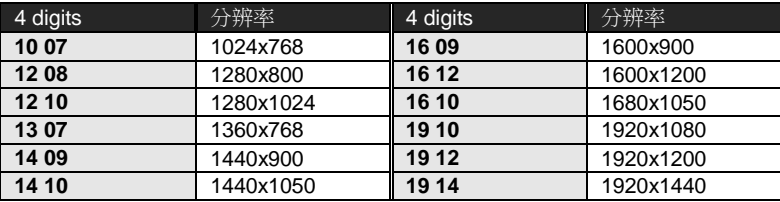

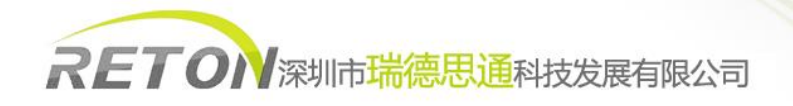

### 设定方式: Ctrl+Ctrl+V + "分辨率所对应的数值"

如:需要设置分辨率为1280\*1024,则敲击键盘"Ctrl + Ctrl + V + 1210"

# 公司简介

### 基本介绍

深圳市瑞德思通科技发展有限公司(REDSTONE)是设立在深圳市高新技术产业园区,专业从事锐盾(RETON)品牌 KVM 切换 器系列产品研发、生产、销售的综合型现代高科技企业。

### 我们的服务

 公司推行精益求精、锐意进取、以客户要求为标准的经营理念,敏锐跟踪最新科技发展动态和市场需求,及时推出符合客户 需求的新产品,致力于为客户提供全面简化数据机房架构,灵活管控的 KVM 解决方案,以高可靠性的产品,卓越的售后支持服务 于广大客户。下图是我司一站式服务流程图。

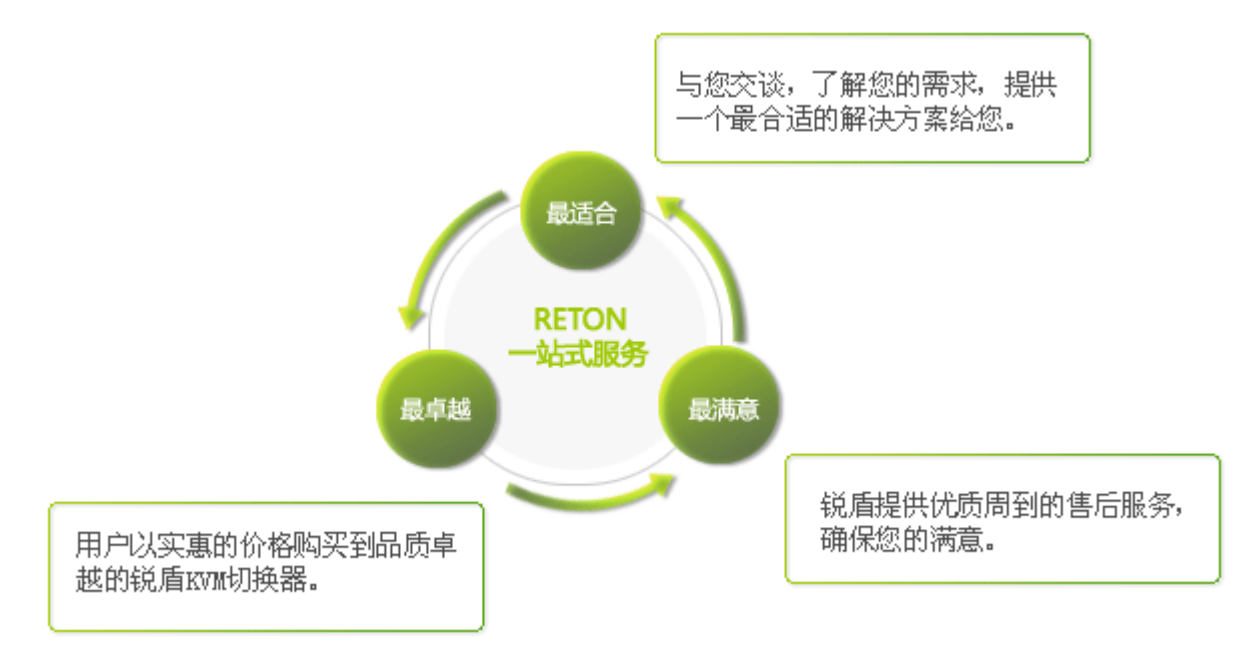

### 我们的产品

 瑞德思通拥有丰富的 KVM 产品,公司产品线包括:KVM 切换器、液晶 KVM、数字 KVM、远程 IP KVM、矩阵 KVM、KVM 延长器、 远程 IP 电源管理等多个系列。

 凭借强大的技术及生产实力,瑞德思通不但能给客户提供整体机房管理解决方案和技术支持,而且可根据客户的特殊需求, 采用国际通行的 OEM/ODM 服务方式, 为客户提供各类定制产品。

### 深圳市瑞德思通科技发展有限公司

- 电话: **0755-86111183 0755-86111917**
- 传真: **0755-26734490**
- 网址: **[www.reton.net.cn](http://www.reton.net.cn/)**
- 联系地址:深圳市南山区月亮湾大道 **2078** 号兆龙大厦 **10** 楼